# **ArcGIS® Pro Introduction**

Duration : 2 days

## **Course Overview**

Through a combination of tutor led teaching and hands-on exercises the course aims to give users confidence to use the power of the latest version of ArcGIS Pro to present, manipulate and analyse information geographically, in order to be able to make more informed decisions, share information effectively ... and produce great looking maps!

## **Course Prerequisites**

Delegates must be confident in the use of the Windows operating system functions such as copying, deleting & moving files, navigating to a file or folder, use of Mouse and Keyboard.

## **Software**

The course is based on the ArcGIS Pro "Basic" licence without extensions.

# **Course Content**

#### **Introduction to GIS**

Introduction to GIS Basic GIS concepts Coordinate systems Data types and possible sources Introduction to arcgis The arcgis Pro environment

#### **Getting Your Bearings**

Getting started with arcgis Pro Toolbars, ribbons and panes Contents pane Catalog pane Navigating the map Adding data to the map Layouts Table of attributes Saving your work

#### **Interacting with the Map**

Map tools Measure tools Snapping control **Bookmarks** Basic selecting features Selection options Selection functions

#### **Working with Map Layers**

Types of layer Setting scale dependency Data sources and repair of broken links Setting basic symbology Symbology with categories/quantities Classification methods Saving and importing symbology

#### Adding labels and text to the map **Layouts**

Add a layout to your project Navigating the layout Adding layout elements Working with multiple map frames Extent indicators Layout templates Exporting/sharing your layout

#### **Selections and Queries**

Selecting features by attributes Building an expression Selection features by location Working with selections Definition query Creating buffers

#### **Mapping Existing Data**

Creating points from x,y values Using microsoft excel data Joining data using common attribute Setting up spatial join Postcode geocoding/address locators

#### **Creating and Editing Data**

Getting started with editing Creating new datasets (shapefile or gdb) Feature class design Constructing new features Using tracing Using snapping Modifying existing features Adding and modifying attributes Field calculator Saving edits

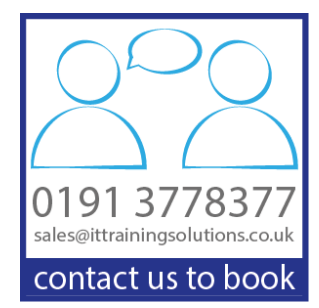